### **Eye of the Amulet**

**Pravila igre (2.0 - 8. lipanj 2018. godine)**

## **1. Pregled igre**

Cilj je osvojiti dobitnu kombinaciju na dobitnoj liniji na svim rolama.

**Podaci o igri**:

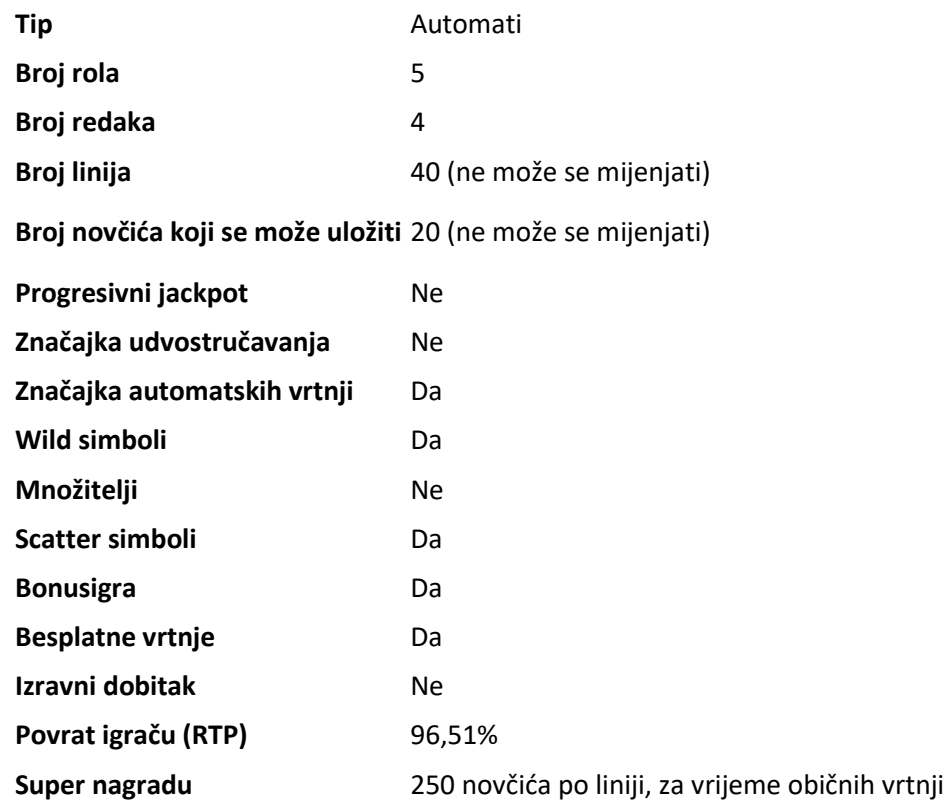

Igra će se isključiti ako na njoj nema nikakve aktivnosti određeni broj uzastopnih minuta (broj minuta ovisi o regiji, odnosno nadležnosti). Značajka oporavka igre spremit će vaše napredovanje, tako da ćete moći nastaviti od mjesta na kojem ste stali kada se igra sljedeći puta učita.

U slučaju tehničkih poteškoća koje dovedu do izgubljene veze s igraćim poslužiteljem, igra koju ste igrali automatski se sprema i učitat će se kada se sljedeći puta uspostavi veza s igraćim poslužiteljem. Nakon pada veze, nećete se moći ponovno povezati s igraćim poslužiteljem sljedećih 30 sekundi.

**Napomena**: U slučaju kvara poništavaju se sve isplate i igre. Ulozi koji još nisu prihvaćeni poništavaju se, a oni koji nisu isplaćeni vraćaju se.

# **2. Kako igrati**

**Napomena:** Ako nemate dovoljno sredstava za igru, ulog se može postaviti na najmanji mogući iznos putem dijaloškog okvira koji vas o tome obavještava.

Sve isplate su za linijske kombinacije s lijeva nadesno. Dobici na različitim linijama zbrajaju se zajedno. Isplaćuje se samo najviša dobitna kombinacija na svakoj liniji. Dobici iz besplatnih vrtnji dodaju se ukupnom dobitku.

Na informacijskoj traci pri dnu glavnog zaslona igre možete pregledati aktualni ULOG, svoje STANJE i trenutačni DOBITAK u vašoj valuti te aktualne BODOVE u novčićima.

### **2.1. Verzija za stolna računala**

Za igranje pratite sljedeće korake:

1. Kliknite **II.** a zatim odaberite vrijednost novčića s popisa **VRIJEDNOST NOVČIĆA**.

**Napomena:** Ukupan ulog u novčićima prikazuje se u okviru **UKUPAN ULOG**.

2. Kliknite  $\bigcup_{z}$ a stavljanje uloga i jednokratnu vrtnju rola.

Ukupan dobitak u novčićima, u skladu s isplatnom tablicom, prikazan je u okviru **DOBICI**. Iznos dobitka za svaku dobitnu kombinaciju prikazan je u isplatnoj tablici.

Ukupan dobiveni iznos u vašoj valuti prikazuje se na informacijskoj traci (DOBITAK) i predstavlja ukupan iznos koji ste osvojili u novčićima umnožen vrijednošću novčića.

#### **2.2. Verzija za mobitele**

Za igranje pratite sljedeće korake:

1. Dodirnite za prikaz popisa s vrijednostima novčića, a zatim povucite prstom prema gore ili dolje za odabir vrijednosti novčića sa popisa VRIJEDNOST NOVČIĆA.

Dodirnite 22 za povratak na glavni zaslon.

**Napomena:** Ukupan ulog u vašoj valuti prikazuje se na informacijskoj traci (ULOG).

#### 2. Dodirnite gumb **Vrtnja** za ponovnu vrtnju rola.

Ukupan dobiveni iznos u novčićima, u skladu s isplatnom tablicom, prikazuje se u skočnom prozoru **Dobitak**. Iznos dobitka za svaku dobitnu kombinaciju prikazan je u isplatnoj tablici.

Ukupan dobiveni iznos u vašoj valuti prikazuje se na informacijskoj traci (DOBITAK) i predstavlja ukupan iznos koji ste osvojili u novčićima umnožen vrijednošću novčića.

## **3. Posebni simboli i značajke**

#### **3.1. Wild (zamjenski simbol)**

Wild simbol može zamijeniti/predstavljati bilo koji drugi simbol osim Scatter simbola (Amulet) simbola u svrhu formiranja dobitnih kombinacija.

**Napomena**: Ako u isplatnoj tablici nisu prikazane određene isplate za Wild simbole, za kombinaciju formiranu isključivo od Wild simbola isplaćuje se dobitak kao za simbol najviše razine, ako je to najviša dobitna kombinacija na liniji.

#### **3.2. Scatter simbol**

Tri ili više Scatter simbola bilo gdje na rolama dodijeljuju besplatne vrtnje u skladu sa isplatnom tablicom i aktiviraju rundu bonus kola.

**Napomena**: Besplatne vrtnje se aktiviraju kada se završi runda bonus kola.

#### **3.3. Besplatne vrtnje**

Za vrijeme besplatnih vrtnji, dva ili više Scatter simbola bilo gdje na rolama dodjeljuju dodatne besplatne vrtnje:

- 2 Scatter simbola dodjeljuju 3 dodatne besplatne vrtnje.
- 3 Scatter simbola dodjeljuju 10 dodatnih besplatnih vrtnji.
- 4 Scatter simbola dodjeljuju 20 dodatnih besplatnih vrtnji.
- 5 Scatter simbola dodjeljuju 30 dodatnih besplatnih vrtnji.

**Napomena**: Maksimalan broj besplatnih vrtnji koje možete odigrati za vrijeme jedne runde je 100.

#### **3.4. Bonus kolo**

Za početak runde bonus kola, kliknite ili dodirnite **START** ili sačekajte da se kolo automatski počne vrtjeti.

Na svakoj vrtnji bonus kola, možete osvojiti:

- dodatne besplatne vrtnje one se dodaju trenutačnom broju besplatnih vrtnji koje ste osvojili Scatter simbolima
- množitelj koji se primjenjuje na sve dobitke od besplatnih vrtnji koje će se aktivirati kada se završi runda bonus kola - početni množitelj koji možete osvojiti je 2x; nakon što ga osvojite, sljedeći množitelj koji možete osvojiti bit će 3x itd. sve do maksimalnog množitelja kojeg možete osvojiti: 5x
- jedan ili više od simbola visoke razine dobitka predstavljat će Wild simbol za vrijeme besplatnih vrtnji koje će se aktivirati kada se završi runda bonus kola

**Napomena:** Budući da se uvijek isplaćuje samo najviši dobitak po svakoj liniji, simbol visoke razine dobitka pretvoren u Wild simbol može isplatiti svoj uobičajeni iznos, u skladu sa isplatnom tablicom, ako je iznos kombinacije formirane kao Wild manji od iznosa kombinacije iz isplatne tablice za taj simbol visoke razine dobitka.

Runda bonus kola se završava kada se kolo zaustavi na **Započni besplatne vrtnje**.

#### **3.5. Bonus pješčane oluje**

Nasumično, na početku bilo koje obične vrtnje, aktivirat će se bonus pješčane oluje i možete osvojiti jednu od sljedećih nagrada:

- Wild (zamjenske) role: 1 od 3 role mogu postati Wild
- Dodatni Wild simboli: Od 1 do 10 pozicija na rolama mogu postati Wild
- 5 istih simbola: najmanje jedna linija sa "5 istih simbola" sa simbolima visoke razine dobitka tvorit će
- aktiviranje runde bonus kola (tri ili više Scatter simbola)

**Napomena**: Moguće je da nećete osvojite ni jednu od gore navedenih nagrada iz bonusa pješčane oluje.

### **4. Značajka automatskih vrtnji**

Postavka ograničenja gubitka omogućuje automatsko zaustavljanje automatske vrtnje ako odabrano ograničenje plus zbrojeni dobitci minus zbrojeni ulozi iznose manje od 0.

**Napomena**: Značajka automatskih vrtnji ne započinje besplatne vrtnje automatski – za to je potrebna potvrda (odnosno radnja) igrača.

#### **4.1. Verzija za stolna računala**

Kliknite gumb **AUTOMATSKA VRTNJA de angleški** se otvorio prozor s postavkama AUTOMATSKA

VRTNJA gdje možete postaviti sljedeće:

- **Broj automatskih vrtnji**:
	- o kliknite aktualnu vrijednost za **Broj automatskih vrtnji**, pomoću brojčanika na zaslonu unesite vrijednost (dodirnite X da biste poništili odabir i krenuli

ispočetka), a zatim potvrdite svoj odabir. Kliknite za zatvaranje brojčanika na zaslonu bez potvrđivanja vrijednosti

- o pomaknite klizač ove postavke ulijevo ili udesno za veću ili manju vrijednost.
- **Zaustavi ako dobitak dosegne** za uključivanje ove postavke, prekidač Uklj./Isklj. stavite na **Uklj.** (ili na **Isklj.** kako biste je isključili), a zatim možete:
	- o kliknite **+** za odabir veće vrijednosti ili **–** za odabir manje vrijednosti
	- o kliknite trenutačnu vrijednost, pomoću brojčanika na zaslonu unijeti vrijednost (dodirnite X da biste poništili odabir i krenuli ispočetka), a zatim potvrditi svoj

odabir. Kliknite za zatvaranje brojčanika na zaslonu bez potvrđivanja vrijednosti.

- **Zaustavi ako se postigne JACKPOT** (samo za igre s progresivnim jackpotovima) da biste omogućili ovu postavku, pomaknite susjedni prekidač za uključivanje/isključivanje na **Uklj.;** pomaknite na **Isklj.** da biste je onemogućili
- **Ograničenje gubitka**:
	- o kliknite **+** za odabir veće vrijednosti ili **–** za odabir manje vrijednosti
	- o kliknite trenutačnu vrijednost ograničenja gubitka, pomoću brojčanika na zaslonu unesite vrijednost (dodirnite X da biste poništili odabir i krenuli ispočetka), a

zatim potvrdite svoj odabir. Kliknite za zatvaranje brojčanika na zaslonu bez potvrđivanja vrijednosti.

Kliknite **AKTIVIRAJ** za zatvaranje prozora s postavkama AUTOMATSKA VRTNJA i početak samih automatskih vrtnji uz trenutačno odabrani ulog i postavke. Kliknite **ODUSTANI** za zatvaranje prozora s postavkama AUTOMATSKA VRTNJA bez započinjanja značajke automatskih vrtnji.

Kliknite gumb **ZAUSTAVI AUTOMATSKU VRTNJU** da biste u bilo kojem trenutku zaustavili značajku automatskih vrtnji.

### **4.2. Verzija za mobitele**

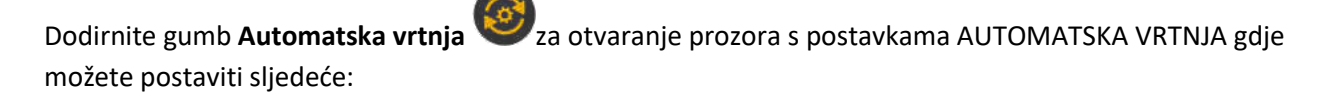

**Broj automatskih vrtnji za odigrati**:

o dodirnite trenutačnu vrijednost za **Broj automatskih vrtnji**, pomoću brojčanika na zaslonu unesite vrijednost (dodirnite X da biste poništili odabir i krenuli

ispočetka), a zatim potvrdite svoj odabir. Dodirnite za zatvaranje brojčanika na zaslonu bez potvrđivanja vrijednosti.

- o pomaknite klizač ove postavke ulijevo ili udesno za veću ili manju vrijednost.
- **Zaustavi ako dobitak dosegne** za uključivanje ove postavke, prekidač Uklj./Isklj. stavite na **Uklj.** (ili na **Isklj.** kako biste je isključili), a zatim možete:
	- o dodirnite **+** za odabir veće vrijednosti, ili **–** za odabir manje vrijednosti
	- o dodirnite trenutačnu vrijednost, pomoću brojčanika na zaslonu unijeti vrijednost (dodirnite X da biste poništili odabir i krenuli ispočetka), a zatim potvrditi svoj

odabir. Dodirnite **D**za zatvaranje brojčanika na zaslonu bez potvrđivanja vrijednosti.

- **Zaustavi ako se postigne JACKPOT** (samo za igre s progresivnim jackpotovima) da biste omogućili ovu postavku, pomaknite susjedni prekidač za uključivanje/isključivanje na **Uklj.;** pomaknite na **Isklj.** da biste je onemogućili
- **Ograničenje gubitka**:
	- o dodirnite **+** za odabir veće vrijednosti, ili **–** za odabir manje vrijednosti
	- o dodirnite trenutačnu vrijednost ograničenja gubitka, pomoću brojčanika na zaslonu unesite vrijednost (dodirnite X da biste poništili odabir i krenuli

ispočetka), a zatim potvrdite svoj odabir. Dodirnite **za zatvaranje brojčanika** na zaslonu bez potvrđivanja vrijednosti.

Dodirnite **AKTIVIRAJ** za zatvaranje prozora s postavkama AUTOMATSKA VRTNJA i za početak značajke

automatskih vrtnji uz trenutačno odabrani ulog i postavke. Dodirnite za zatvaranje prozora s postavkama AUTOMATSKA VRTNJA bez pokretanja značajke automatskih vrtnji.

Da biste u bilo kojem trenutku zaustavili značajku **Automatska vrtnja**, na glavnom zaslonu igre dodirnite

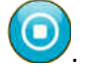

## **5. Ostali gumbi u igri**

#### **5.1. Verzija za stolna računala**

Raspoloživi su sljedeći gumbi:

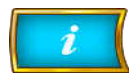

Kliknite kako biste otvorili isplatnu tablicu na kojoj možete pregledati:

- informacije o isplatama u novčićima za dobitne kombinacije,
- informacije o posebnim značajkama ili posebnim simbolima i njihovim

isplatama ili posebnim nagradama,

linije u igri i osnovna pravila igre.

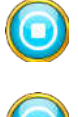

(raspoloživ samo kada se role vrte) Kliknite ovaj gumb za trenutačno zaustavljanje rola.

(raspoloživ za vrijeme animacija prilikom osvajanja dobitka) Kliknite ovaj gumb za preskakanje prikazivanja tih animacija.

**PLOČA S POSTAVKAMA** U gornjem desnom uglu zaslona glavne igre kliknite gumb za **postavke** (simbol popisa) kako biste otvorili ploču Postavke, gdje možete podešavati/mijenjati glasnoću, omogućiti/onemogućiti turbo značajku, pregledavati protekle odigrane runde ili detaljna pravila igre.

**Napomena**: Kako biste zatvorili ploču Postavke, možete kliknuti bilo gdje na glavnom

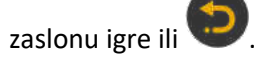

**PREKO CIJELOG ZASLONA** Na ploči Postavke kliknite ovaj gumb za prelazak na prikaz preko cijelog zaslona. Za izlaz iz ovog prikaza ponovno kliknite isti gumb ili pritisnite tipku ESC na tipkovnici. **ZVUK** Na ploči Postavke kliknite ovaj gumb za otvaranje prozora s postavkama **zvukova i glasnoće**, u kojem možete koristiti klizače za određivanje glasnoće zvukova prilikom dobitaka, efekata te glazbe, kao i opće glasnoće.

> **Napomena**: Kako biste brzo utišali sve zvukove u igri, na ploči Postavke pomaknite prekidač za Uključivanje/Isključivanje pored ZVUKA na **ISKLJ.** (pomaknite na **UKLJ.** da biste uključili zvukove).

**POVIJEST** (samo u igri za novac) Na ploči Postavke kliknite ovaj gumb za prikaz prethodno odigranih rundi.

> Na ploči Postavke pomaknite prekidač za uključivanje/isključivanje pored oznake TURBO na **UKLJ.** da biste omogućili značajku turbo kojom se ubrzava igra (trajanje

**TURBO** vrtnje smanjuje se na najmanju moguću mjeru). Pomaknite na **ISKLJ.** da biste onemogućili tu značajku.

**PRAVILA** Kliknite ovaj gumb u ploči Postavke za pregledavanje detaljnih pravila igre u novom prozoru preglednika.

#### **5.2. Verzija za mobitele**

Raspoloživi su sljedeći gumbi:

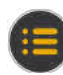

Na glavnom zaslonu dodirnite gumb **Postavke** da biste otvorili ploču Postavke na kojoj možete vidjeti dostupne mogućnosti.

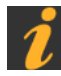

Na ploči Postavke dodirnite gumb **Info** kako biste otvorili isplatnu tablicu u kojoj možete pregledati:

- informacije o isplatama u novčićima za dobitne kombinacije,
- informacije o posebnim značajkama ili posebnim simbolima i njihovim isplatama ili posebnim nagradama,
- linije u igri te osnovna pravila igre.

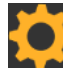

Na ploči Postavke dodirnite gumb **Postavke** da biste otvorili prozor POSTAVKE u kojem možete koristiti klizače za određivanje glasnoće zvukova prilikom dobitaka, efekata te glazbe, kao i opće glasnoće.

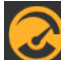

Na ploči Postavke dodirnite gumb **Turbo** kako biste omogućili značajku turbo kojom se ubrzava igra (trajanje vrtnje smanjuje se na najmanju moguću mjeru).

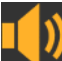

Na ploči Postavke dodirnite gumb **Zvuk** za uključivanje/isključivanje općeg zvuka u igri (prozor POSTAVKE možete otvoriti i za podešavanje glasnoće).

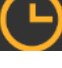

Na ploči Postavke dodirnite gumb **Sat** za prikaz povijesti igranja.

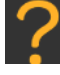

Na ploči Postavke kliknite gumb **Pravila** za prikaz detaljnih pravila igre u novom prozoru preglednika.

Na glavnom zaslonu dodirnite gumb **Početna** kako biste zatvorili igru i otvorili početno web-mjesto u istom prozoru preglednika.

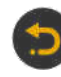

U prozoru Postavke, u prozoru **POSTAVKE** ili u isplatnoj tablici, dodirnite taj gumb za povratak na glavni zaslon.

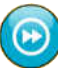

(dostupan za vrijeme dobitnih animacija) Dodirnite taj gumb kako biste preskočili dobitne animacije.